# **Prior Period Adjustments**

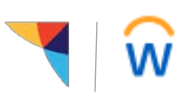

**Managers:** Use this job aid to handle adjustments to time entered.

## **Getting started:**

There are 3 types of adjustments:

- 1. **Holiday hours** for the current pay period. See *Holiday Adjustments - Manager Job Aid*
- 2. **Modify entries in Time Tracking** for time submitted in the past month
- 3. **Adjustments** pertaining to pay periods prior to the last month that will require a Payroll Adjustment Form (PAF)

#### **Please Note:**

- Pay periods **older** than two pay periods are closed and unavailable for editing.
- Pay periods less than two pay periods old may be locked for a short time for processing at the conclusion of a pay period.
- Workday periodically performs service updates which may result in the system being temporarily unavailable. Generally, these downtimes do not exceed 4 hours and are performed during non-peak times.
- Contact the [Payroll Team](mailto:payrolldepartment@trustmarkbenefits.com) if you have additional questions or issues in making prior period adjustments

### **Modify entries for previous two pay periods:**

- 1. From the Workday homepage, click on **Time and Absence**
- 2. In the "Tasks" menu, click on **More** and select **Enter Time for Worker**
- 3. In the **Worker** field, use the prompt to search for the associate
- 4. The **Date** field will auto-fill with today's date, click OK to continue
- 5. Using the calendar, click on the time block to be modified and edit the time block as needed (time in, time out, position, etc.)
- 6. Click OK to save
- 7. Select **Review**, then view the summary and acknowledgement, then select **Submit**.

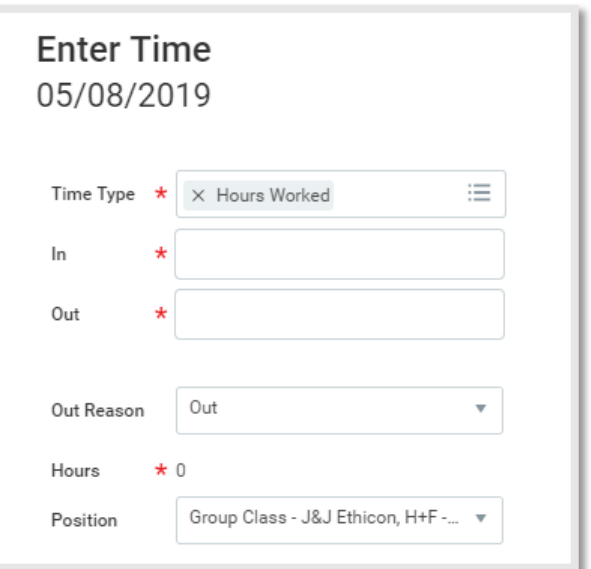

## **Modify entries for older pay periods (beyond the previous two):**

You will need to complete a Payroll Adjustment Form (PAF). Please contact the [Payroll Team](mailto:payrolldepartment@trustmarkbenefits.com) for a copy of this form.